# **Evaluation PIN Completion**

This process describes how to add a PIN signature to complete an educator's evaluation for the current academic year.

- PINs can only be entered once a level of effectiveness score has been calculated.
- The observer must PIN the evaluation record first.
- The educator can only enter a PIN after the observer has entered his or her PIN.
- District administrators, district supervisors, principals, and assistant principals can PIN the evaluation as an observer.
- PINs are randomly generated by the system.

#### **Observer PIN Entry**

- Click the *Educator* tab.
- Select educator's name to open the evaluation record for the educator.
- Scroll to bottom of educator's evaluation page to find the PIN signature section.
- The administrator (observer) will enter his or her PIN in the designated section of the PIN Signature section.

#### View the PIN

• To view the PIN, click Access My PIN located under the PIN signature entry box.

| ducator's Signature                    | Administrator's Signature                                           |
|----------------------------------------|---------------------------------------------------------------------|
| Iministrator must complete form first. | Enter Administrator PIN below and click "Complete Form" to confirm. |
|                                        | Complete Form                                                       |
|                                        | Access My PIN                                                       |

• Next click the Show PIN button to display the PIN code on the screen.

| Pin Signature                           |                                                                                            |
|-----------------------------------------|--------------------------------------------------------------------------------------------|
| Educator's Signature                    | Administrator's Signature                                                                  |
| Administrator must complete form first. | Enter Administrator PIN below and click "Complete Form" to confirm. Complete Form Show PIN |

#### Hide the PIN

When the PIN is visible, hide the PIN by clicking the Hide PIN button.

| Educator's Signature                    | Administrator's Signature                                                         |
|-----------------------------------------|-----------------------------------------------------------------------------------|
| Administrator must complete form first. | Enter Administrator PIN below and click "Complete Form" to confirm. Complete Form |
|                                         | Hide PIN 0525                                                                     |

# Enter the PIN to Complete the Form

Enter the PIN code into the entry box and click *Complete Form.* 

| Pin Signature                           |                                                                                                 |
|-----------------------------------------|-------------------------------------------------------------------------------------------------|
| Educator's Signature                    | Administrator's Signature                                                                       |
| Administrator must complete form first. | Enter Administrator PIN below and click "Complete Form" to confirm. Complete Form Hide PIN 0525 |

The evaluation is now completed by the administrator and the educator can now enter his or her PIN. If the administrator needs to reopen the evaluation, click on *Reopen for Editing.* 

| Pin Signature                                                               | C Reopen for Editing                                                                 |
|-----------------------------------------------------------------------------|--------------------------------------------------------------------------------------|
| Educator's Signature                                                        | Administrator's Signature                                                            |
| Ready for educator's signature.<br>Educator is unavailable to complete form | Paul Principal (00985-0000) completed this form on Sunday, May 15, 2016 12:55<br>PM. |

## **Educator PIN Entry**

In the application quick links section, click on My Educator Profile.

| Education                   | Home Mary Teacher (00985-0000)    |
|-----------------------------|-----------------------------------|
| Ø Home                      |                                   |
| Welcome to TNCompass!       | Application Quick Links           |
| There are no announcements. | R My Educator Profile             |
|                             | Account Information               |
|                             |                                   |
|                             | Help Resources                    |
|                             | TNCompass Support                 |
|                             | Tennessee Department of Education |

- When the evaluation page displays, scroll to the *PIN Signature* section.
- The educator enters his or her PIN in the left section of the PIN Signature section.

## View the PIN

\_

To view the PIN, click Access My PIN located under the PIN signature entry box.

| ☑ Pin Signature                                                |                                                                                  |
|----------------------------------------------------------------|----------------------------------------------------------------------------------|
| Educator's Signature                                           | Administrator's Signature                                                        |
| Enter Educator PIN below and click "Complete Form" to confirm. | Paul Principal (00985-0000) completed this form on Sunday, May 15, 2016 1:22 PM. |
| Access My PIN                                                  |                                                                                  |

• Click on the **Show PIN** button to display the PIN code on the screen.

| lucator's Signature                    | Administrator's Signature                                           |
|----------------------------------------|---------------------------------------------------------------------|
| dministrator must complete form first. | Enter Administrator PIN below and click "Complete Form" to confirm. |
|                                        | Complete Form                                                       |
|                                        | Show PIN                                                            |

#### **Hide the PIN**

When the PIN is visible, hid the PIN by clicking on the *Hide PIN* button.

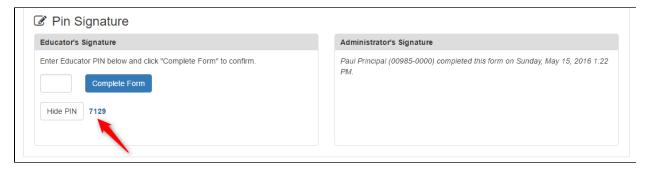

# Enter the PIN to Complete the Form

Enter the PIN in the box and click *Complete Form* button.

| Pin Signature                                                                              |                                                                                     |
|--------------------------------------------------------------------------------------------|-------------------------------------------------------------------------------------|
| Educator's Signature                                                                       | Administrator's Signature                                                           |
| Enter Educator PIN below and click "Complete Form" to confirm. Complete Form Hide PIN 7129 | Paul Principal (00985-0000) completed this form on Sunday, May 15, 2016 1:22<br>PM. |

The evaluation has now been completed for the academic year.